Brought to you by Building Plan Division, PUB

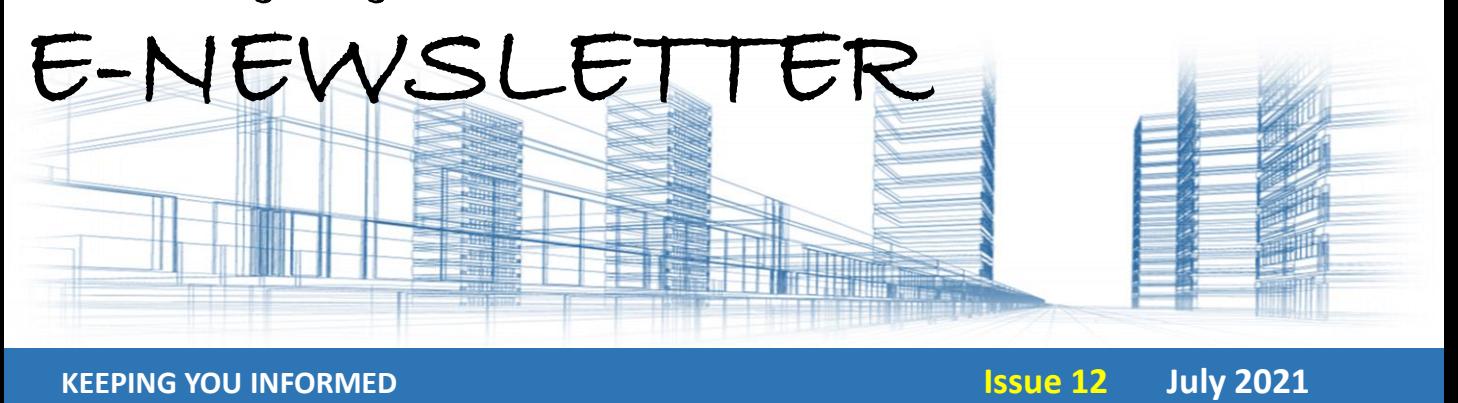

Technology is an enabler for us to transform digitally. In this issue, we will share with industry professionals on our recently developed PUB BIM e-Checker and the simple navigation guide to resources available within the portal.

Create your account now to try out the BIM e-Checker! [https://buildingplanchecker.pub.gov.sg](https://buildingplanchecker.pub.gov.sg/)

## PUB BIM (Building Information Modelling) e-Checker

Today, industry professionals (Professional Engineers/Registered Architects) will send their proposed designs to PUB for approval before commencing their proposed works. Multiple resubmission is common when the submission are non-compliance.

To help the industry in preparing compliant design, PUB has developed the PUB BIM e-checker that allows the industry to self-check their designs for compliance before making a formal submission. This can greatly reduce the need for re-submission. Industry professional will be able to self-check their design using the e-Checker, get a reply highlighting area of non-compliances (within 24 hours) and be able to proceed to rectify their design non-conformities before formal submission to PUB for approval.

> SINGAPORE'S<br>NATIONAL **WATER AGENCY**

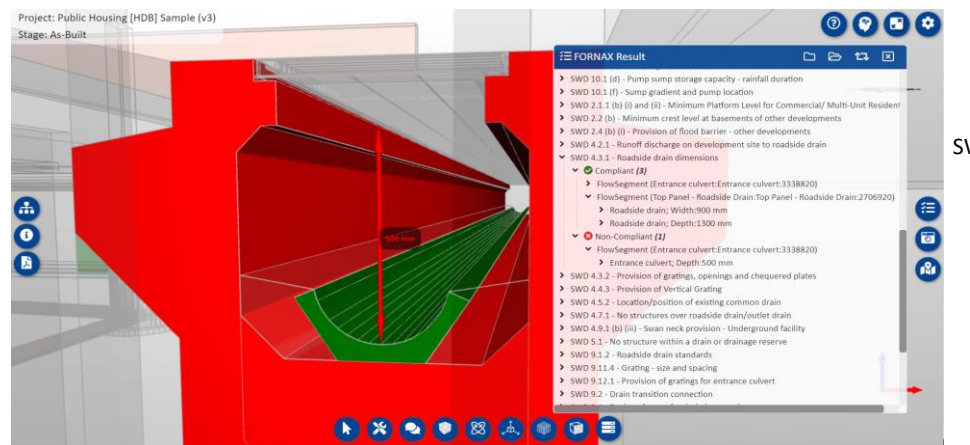

SWD 4.3.1 - Roadside drain dimensions • Internal width and clear depth of a roadside drain shall be at least 600 mm

Brought to you by Building Plan Division, PUB

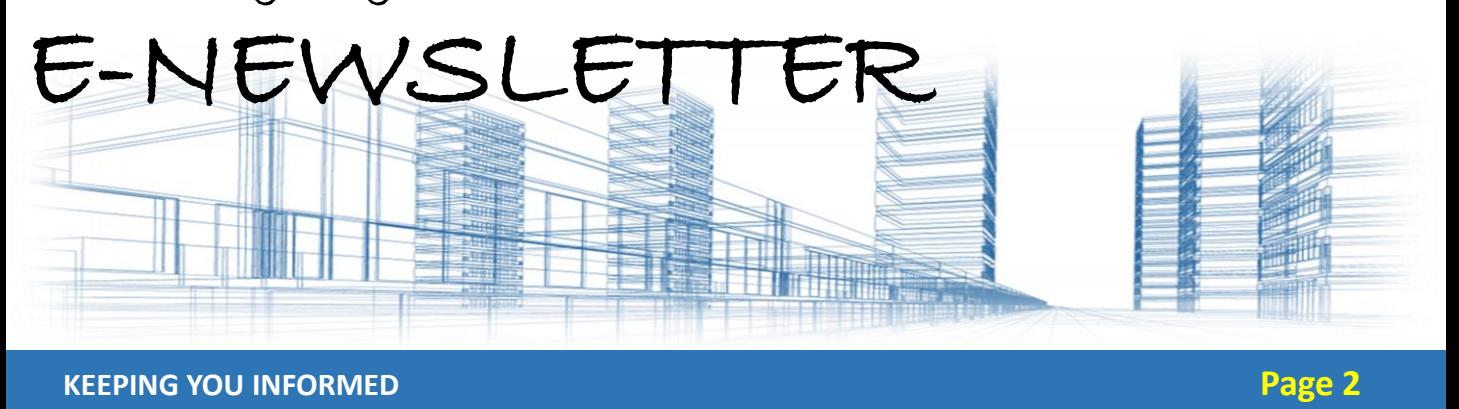

### **Digitalisation of Regulatory Requirements**

This innovation involves the digitalisation of PUB's regulatory requirement found in the Codes of practice for Sanitary and Sewerage Works, Surface Water Drainage and Water Supply Requirements based on Singapore Standards (SS636), which were converted into programming rules.

By using BIM to design their projects, the QP will be able to submit the IFC files into BIM echecker to assess whether the design is complaint with PUB's requirements and provides a list of results within a day. The users will be able to use the result to amend their design at their own pace without the need to formally make a submission and needing to wait for an officer to review the results. If users can correct these issues and submit their design with no noncompliances upfront, it will ultimately speed up their building plans approval time significantly.

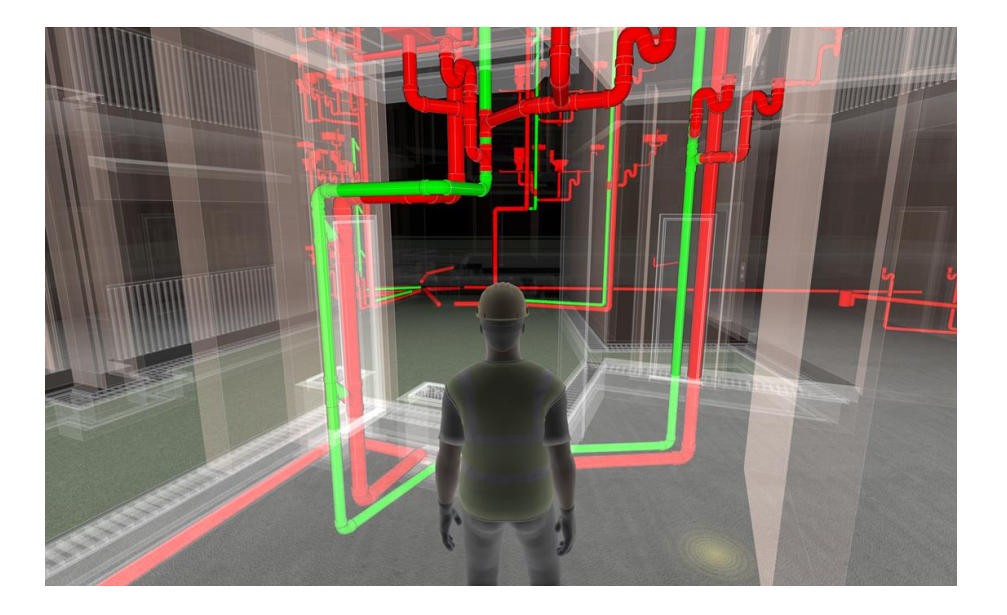

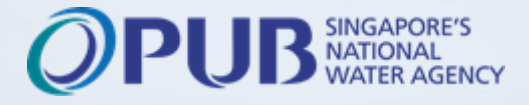

Brought to you by Building Plan Division, PUB

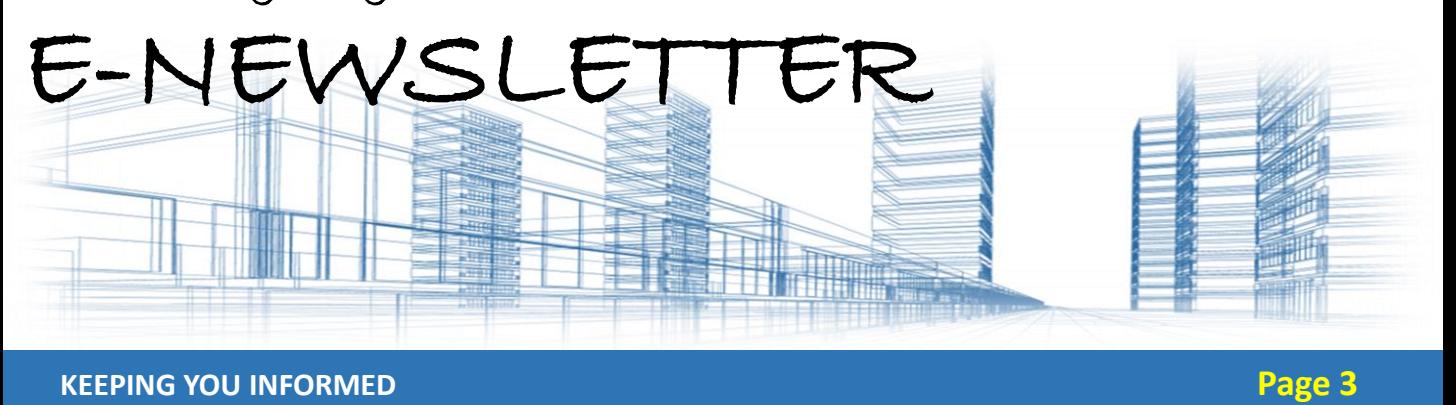

### **Examples of Rule Checking using PUB BIM e-Checker System**

The example below shows one of the requirements from Code Of Practice for Sanitary and Sewerage Works (COPSSW), Clause 4.2.1 (b)(i) on distance between drain-lines between 2 inspection chambers not exceeding 50m.

The drain-line in green shows a length of 14m meters, which is a compliant design as it does not exceed 50m length. The table on the right shows a list of PUB requirements that was selected for checking for easy navigation.

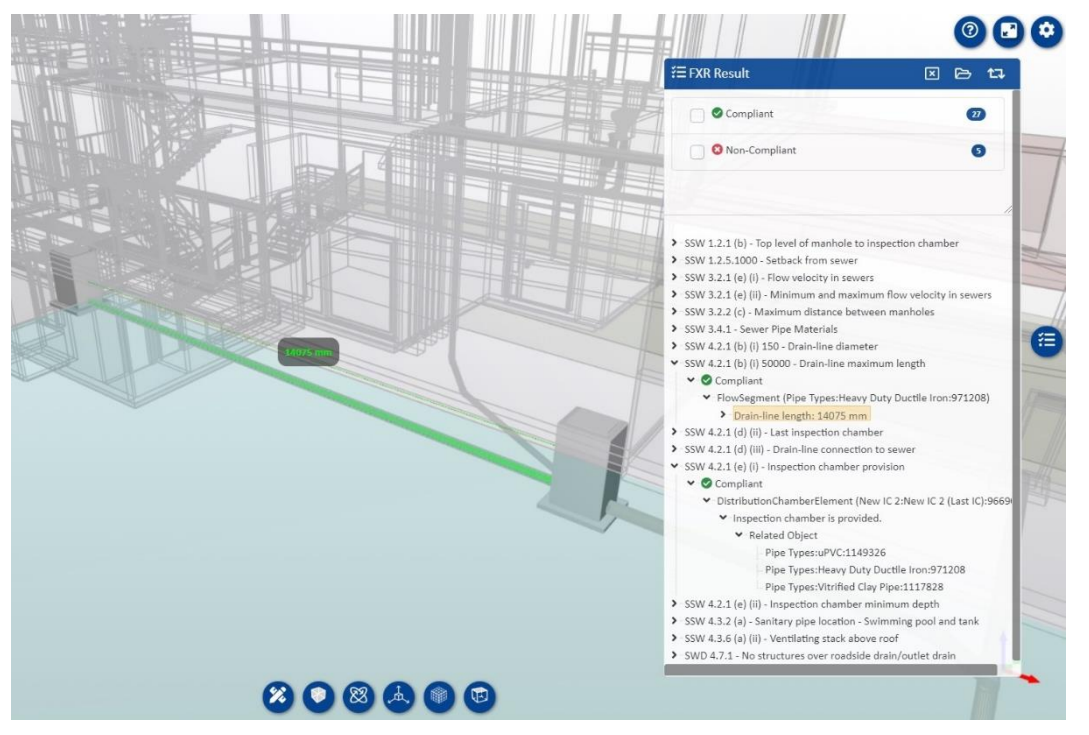

This is just one of the 500 rules we have developed to help industry users conduct pre-check on their BIM model before they make a submission to PUB. This enables users to get an assessment on their design for PUB requirements much more quickly.

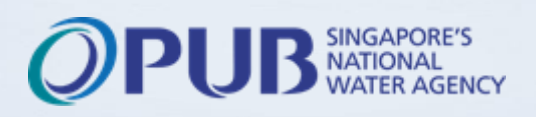

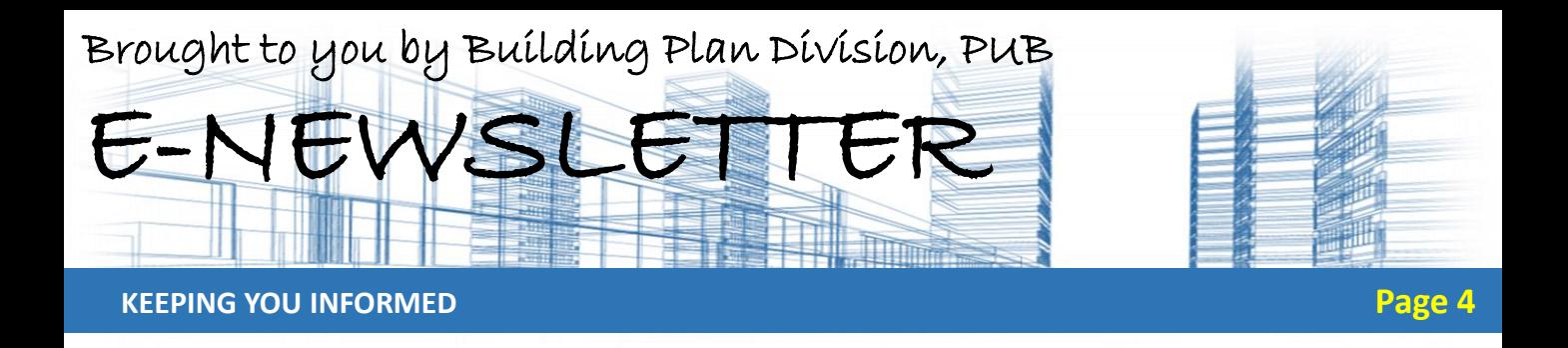

### **IFC (Industry Foundation Classes) File**

**QRcode to website**

The PUB BIM e-Checker Portal requires BIM files in their native format to be exported using IFC (Industry Foundation Classes) format to be able to upload and verify using the BIM checking system. IFC was developed by buildingSMART International and is a neutral file format that can be read and edited by other BIM software. It is used to exchange information using established standards commonly used in the architecture, engineering, and construction industries. This provides an interoperable solution between BIM softwares like Autodesk Revit, GRAPHISOFT Archicad, and Bentley OpenBuildings Designer. Thus, the PUB BIM Checking System requires the native BIM models to be exported to IFC format, together with the relevant IFC parameters.

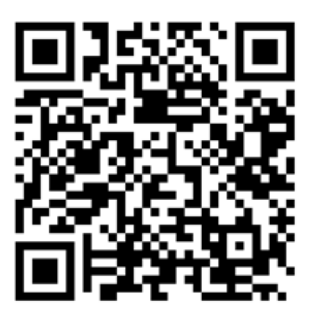

Link: [https://buildingplanchecker.pub.gov.sg](https://buildingplanchecker.pub.gov.sg/)

#### **Self Help and Resources within Portal**

PUB has made various resources readily available to assist users in modelling using BIM authoring software like Autodesk Revit to suit the requirements of the PUB BIM Checking System and ensure accurate verification results. The resources made available include video guides, portal navigation guides and detailed modelling guides for Revit, Archicad, and OpenBuildings Designer, as well as other resources that could help the user prepare their models for rule-checking, i.e. file containing BIM objects prepared to support the system rule checking. Next, we will show users how to navigate the PUB BIM e-Checker portal to obtain the various resources.

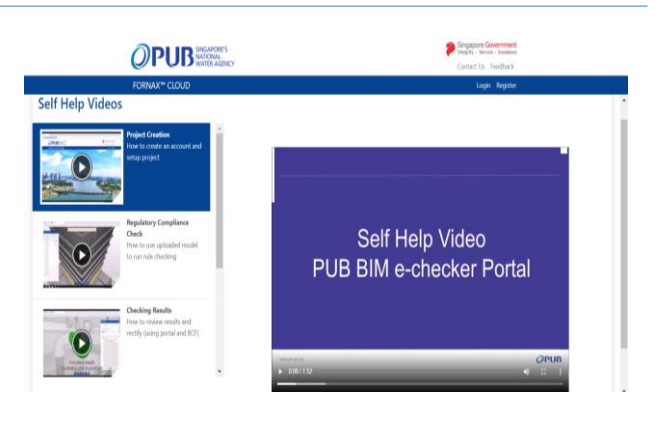

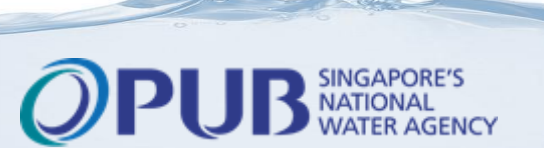

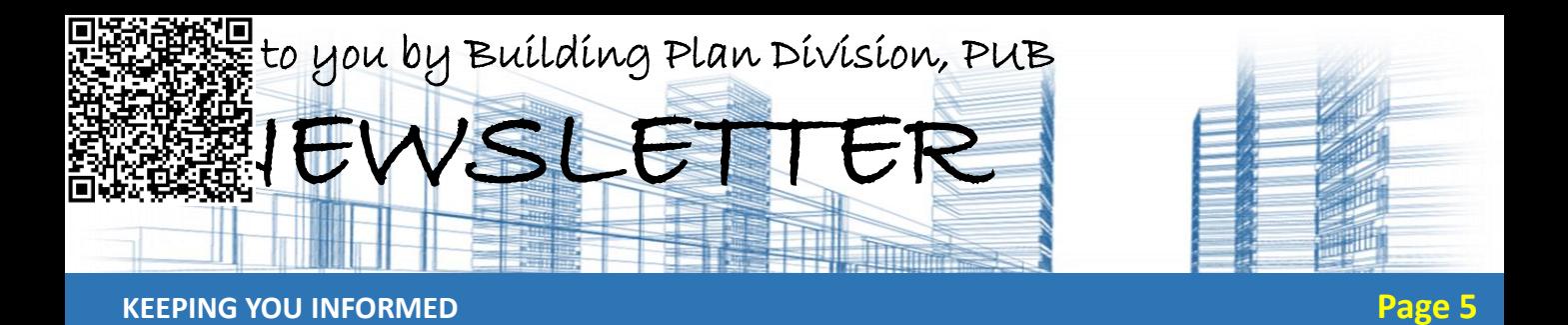

### **Video Guides**

In the PUB BIM e-Checker portal, video guides have been prepared for new users to watch and learn how to use the e-checker. These videos are viewable even without creation of an account.

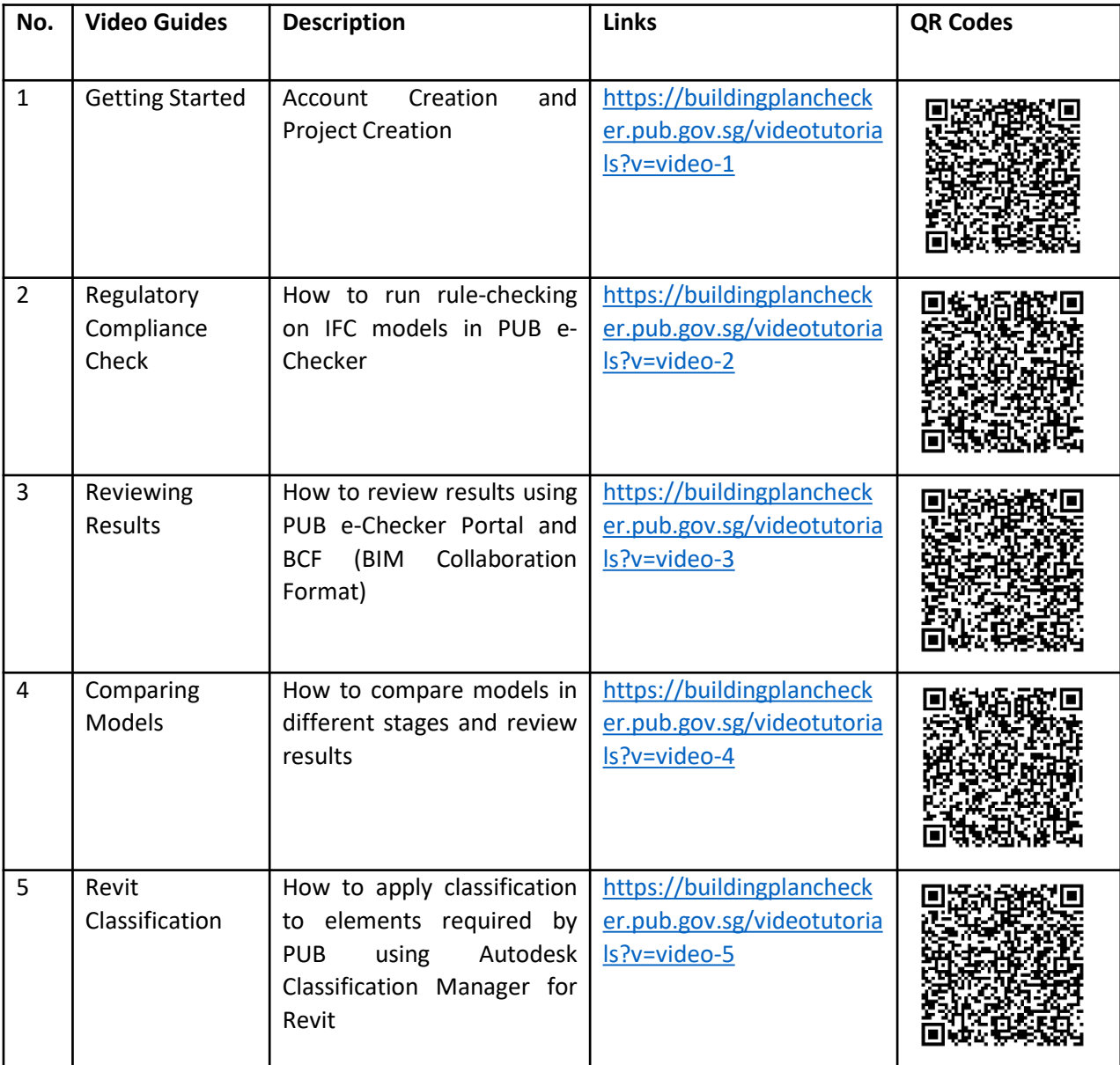

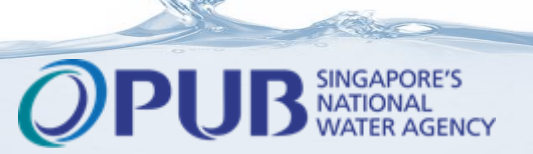

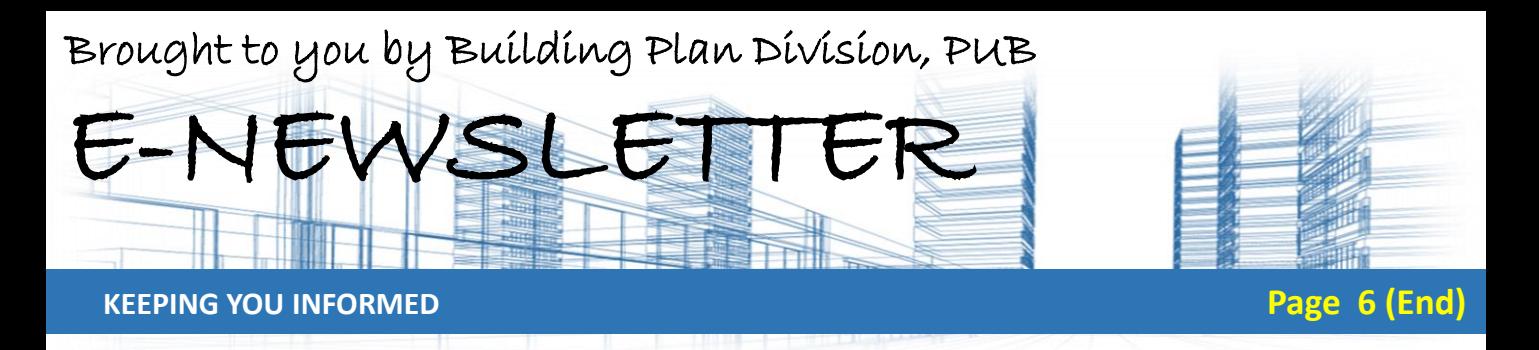

### **PUB BIM e-Checker Portal User Guides**

For information regarding using the PUB BIM e-Checker Portal, guides also have been prepared to help users navigate the portal, learn how to use the PUB BIM Checking System, view their checking results, and review them. User must be logged in to view the files.

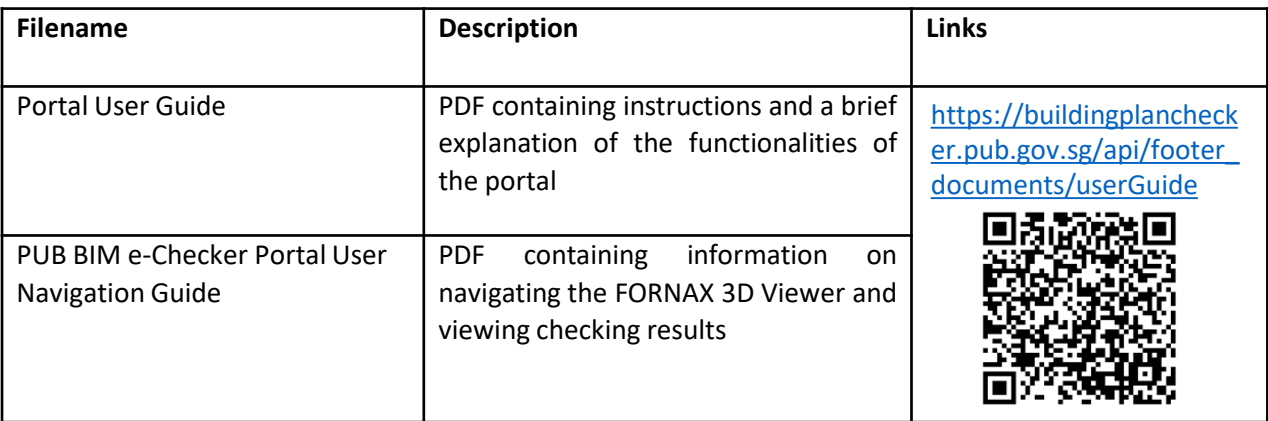

# **General Modelling Guides**

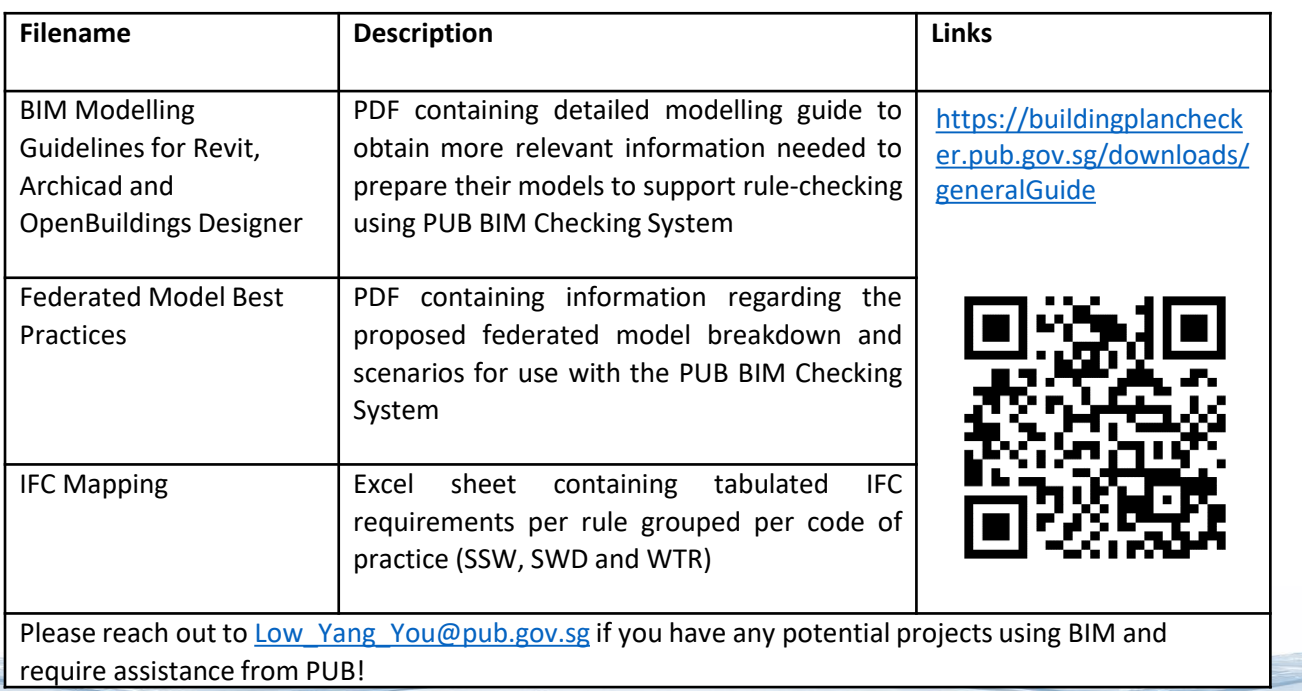

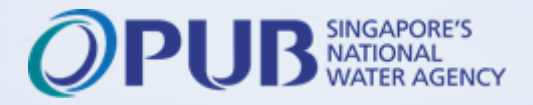